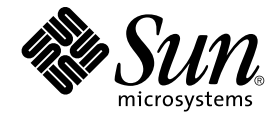

## 用于 Solaris 操作环境的 GNOME 2.0 桌面疑难解答指南

Sun Microsystems, Inc. 4150 Network Circle Santa Clara, CA 95054 U.S.A.

部件号码: 817–1951–16 2003 年 8 月

版权所有 2003 Sun Microsystems, Inc. 4150 Network Circle, Santa Clara, CA 95054 U.S.A. 保留所有权利。

本产品或文档受版权保护,其使用、复制、发行和反编详均受许可证限制。未经 Sun 及其许可方(如果有)的事先书面许可,不得以任何形式、任何手<br>段复制本产品或文档的任何部分。第三方软件(包括字体技术)受 Sun 提供商的版权保护及许可协议限制。

本产品的某些部分来源于 Berkeley BSD 系统,并获得了加利福尼亚大学的许可。 UNIX 是由 X/Open Company, Ltd. 在美国和其它国家/地区独家许可 的注册商标。

Sun、Sun Microsystems、Sun 徽标、docs.sun.com、AnswerBook、AnswerBook2、和 Solaris 是 Sun Microsystems, Inc. 在美国和其它国家/地区的<br>商标、注册商标或服务标记。所有 SPARC 商标的使用均需获得许可,它们是 SPARC International 公司在美国和其它国家/地区的商标或注册商标。标<br>有 SPARC 商标的产品均基于由 Sun Micro

OPEN LOOK 和 Sun™ 图形用户界面是 Sun Microsystems, Inc. 为其用户和被许可方开发的。Sun 感谢 Xerox 在研究和开发可视或图形用户界面的概念<br>方面为计算机行业所做的超前贡献。Sun 已从 Xerox 获得了对 Xerox 图形用户界面的非独占性许可证,该许可证还适用于实现 OPEN LOOK GUI 和在<br>其它方面遵守 Sun 书面许可协议的 Sun 许可证持有者。

联邦政府使用:商业软件–政府用户应遵守标准许可证条款和条件。

本文档按"原样"提供,对所有明示或默示的条件、陈述和担保,包括对适销性、适用性和非侵权性的默示保证,均不承担任何责任,除非此免责声明的 适用范围在法律上无效。

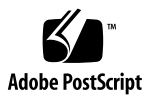

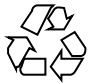

030807@5943

## 内容

[序](#page-6-0) **7**

**1** [联编问题](#page-10-0) **11** 1.1 GLIB [程序编译失败](#page-10-0) 11

**2** [安装问题](#page-12-0) **13** 2.1 [安装日志](#page-12-0) 13 2.2 [安装失败错误消息](#page-13-0) 14 2.3 卸载 [GNOME 1.4](#page-13-0) 桌面 14 2.4 卸载 [GNOME 2.0](#page-13-0) 桌面 14 2.5 [不使用安装程序来安装](#page-14-0) GNOME 桌面 15 2.6 [安装权限问题](#page-14-0) 15 2.7 安装之后 [ScrollKeeper](#page-14-0) 失败 15

**3** [启动问题](#page-16-0) **17** 3.1 [登录屏幕丢失](#page-16-0) GNOME 桌面菜单项 17 3.2 [启动错误消息](#page-16-0) 17 3.3 [常规启动问题](#page-17-0) 18

#### **4** [窗口和会话管理问题](#page-18-0) **19**

4.1 [窗口管理器崩溃](#page-18-0) 19 4.2 [不使用面板注销](#page-18-0) 19 4.3 [应用程序没能正确恢复](#page-19-0) 20 4.4 [窗口行为异常](#page-19-0) 20

4.5 Swing [的行为异常](#page-20-0) 21

#### **5** 常规 **[GNOME](#page-22-0)** 桌面问题 **23**

5.1 [更多信息](#page-22-0) 23 5.2 哪个 GNOME [桌面版本?](#page-23-0) 24 5.3 在 Netscape 4.x [中显示开发商文档](#page-23-0) 24 5.4 [常规错误消息](#page-24-0) 25 5.5 [文件类型没有](#page-24-0) Nautilus 查看器 25 5.6 Nautilus [崩溃或停止响应](#page-24-0) 25 5.7 Nautilus [降低了系统速度](#page-25-0) 26 5.8 TIF [文件引起面板崩溃](#page-25-0) 26 5.9 了解 [GConf 26](#page-25-0) 5.10 [与屏幕保护程序冲突](#page-26-0) 27 5.11 [选中的屏幕不显示](#page-26-0) 27 5.12 Solaris [可移动介质管理器](#page-27-0) 28

#### **6** [特定应用程序的问题](#page-28-0) **29**

6.1 [动态设置标题不起作用](#page-28-0) 29 6.2 ScrollKeeper [选项未被完全记录](#page-30-0) 31

#### **7** [硬件问题](#page-32-0) **33**

7.1 [多显示器显示](#page-32-0) 33 7.2 [声音事件无法工作](#page-33-0) 34 7.3 为 x86 [系统配置鼠标](#page-33-0) 34 7.4 在 Sun Ray [服务器上运行](#page-34-0) GNOME 桌面 35 7.5 音频 CD [无声音](#page-35-0) 36

#### **8** [增强性能](#page-36-0) **37**

8.1 调整 [Nautilus](#page-36-0) 设置 37 8.2 [调整背景设置](#page-37-0) 38 8.3 [更改窗口框主题](#page-37-0) 38 8.4 [减少小程序](#page-37-0) 38 8.5 [透明终端](#page-38-0) 39 8.6 使 Wireframe [窗口可以移动](#page-38-0) 39 8.7 安装 [mediaLib](#page-38-0) 库 39 8.8 提高 CDE [应用程序性能](#page-39-0) 40

**9** [辅助功能问题](#page-40-0) **41**

9.1 [键盘无响应](#page-40-0) 41 9.2 [数字键盘无响应](#page-41-0) 42 9.3 [系统连续蜂鸣](#page-41-0) 42 9.4 [使用缓慢键时系统蜂鸣不正确](#page-41-0) 42 9.5 [鼠标键功能](#page-42-0) 43

#### **10** [本地化和国际化问题](#page-44-0) **45**

10.1 [支持的语言环境](#page-44-0) 45 10.2 [影响所有语言环境的问题](#page-47-0) 48 10.2.1 [未本地化的菜单项](#page-47-0) 48 10.2.2 [发往控制台的警告消息](#page-48-0) 49 10.2.3 [联机帮助中的主题过时](#page-48-0) 49 10.2.4 [多个废纸篓图标](#page-48-0) 49 10.2.5 [对话框和面板未本地化](#page-48-0) 49 10.2.6 [不显示本地化的联机帮助](#page-49-0) 50 10.2.7 [无法打开在其他语言环境中创建的文件](#page-49-0) 50 10.2.8 启动 gmines [导致段错误](#page-49-0) 50 10.3 [影响欧洲语言环境的问题](#page-50-0) 51 [10.3.1 OpenWindows](#page-50-0) 登录选项丢失 51 [10.3.2 XScreenSaver](#page-50-0) 中被破坏的消息 51 10.3.3 [开始菜单未本地化](#page-51-0) 52 10.3.4 [控制中心未本地化](#page-51-0) 52 10.3.5 [登录屏幕丢失](#page-51-0) GNOME 桌面菜单项 52 10.3.6 安装 GUI [未本地化](#page-52-0) 53 10.3.7 [键盘快捷方式不能更改输入法窗口](#page-53-0) 54 10.3.8 [终端中的字体质量差](#page-53-0) 54 10.3.9 没有 CP1251 和 [ANSI1251](#page-53-0) 编码支持 54 10.3.10 [俄语语言环境中的向量光栅化问题](#page-54-0) 55 [10.3.11 XScreenSaver](#page-54-0) 未本地化 55 10.4 [影响亚洲语言环境的问题](#page-55-0) 56 10.4.1 [默认的桌面字体太小或者是空白](#page-56-0) 57 10.4.2 [中文语言环境中丢失特殊字体](#page-56-0) 57 [10.4.3 GNOME Ghostscript](#page-56-0) 显示 57 10.4.4 [字体质量差](#page-57-0) 58 10.4.5 Solaris [操作环境中的不同日期格式](#page-57-0) 58 10.4.6 GTK2+ [应用程序中的字符显示问题](#page-58-0) 59

10.4.7 在 Solaris 8 [操作环境中从](#page-58-0) gedit 打印 59 10.4.8 在 gedit [中无法用默认字体打印日文字符](#page-58-0) 59 10.4.9 无法打开 ISO-2022-JP 编码文件 60 10.4.10 gedit [中不显示本地化字符](#page-59-0) 60 10.4.11 gedit [中默认字体的日文字体质量差](#page-59-0) 60 10.4.12 [终端中的字符显示问题](#page-60-0) 61 10.4.13 [当复制或链接到文件时主存储器信息转储](#page-60-0) 61 10.4.14 [输入法窗口重复刷新](#page-60-0) 61 10.4.15 [日文语言环境主存储器转储](#page-60-0) 61 [10.4.16 GTK2+](#page-61-0) 应用程序冻结 62 10.5 [影响复杂文本语言环境的问题](#page-61-0) 62 10.5.1 [对右左语序的语言的支持不完全](#page-61-0) 62

索引 **63**

<span id="page-6-0"></span>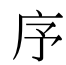

用于 *Solaris* 操作环境的 *GNOME 2.0* 桌面疑难解答指南 描述了用于 Solaris™ 8 操作环 境和 Solaris 9 操作环境的 GNOME 2.0 桌面的已知问题。本指南提供了许多已知问题的 解决方法。

## 本书的读者

本手册中的各章为以下用户提供了信息:

- 辅助功能工程师和需要辅助功能的用户
- 开发员
- 最终用户
- 本地化队伍
- 系统管理员

## 本书的结构

本指南的结构如下:

- 第 1 [章](#page-10-0) 描述了开发人员在生成桌面环境时可能遇到的问题。
- 第2[章](#page-12-0) 讨论了系统管理员和用户在安装桌面环境时可能遇到的问题和回避方法。
- 第3[章](#page-16-0) 讨论了系统管理员和用户在首次启动桌面环境时可能遇到的问题。
- 第4[章](#page-18-0) 为用户提供了如何在桌面环境中处理窗口和会话管理问题的信息。
- 第5[章](#page-22-0) 提供了用户使用桌面环境时可能会遇到的一般性问题的有关信息。
- 第6[章](#page-28-0)提供了用户使用 GNOME 应用程序时可能会遇到的问题的有关信息。
- 第 7 [章](#page-32-0) 提供了可能影响桌面环境的硬件问题的有关信息。
- 第 8 [章](#page-36-0) 为用户提供了提高桌面环境性能的一些提示。
- 第9[章](#page-40-0) 提供了如何处理桌面环境中与辅助功能相关的问题的信息。
- 第10[章](#page-44-0) 为本地化队伍提供了如何处理桌面环境中与本地化相关的问题的信息。

## 相关书籍

下面是与本指南相关的手册。

- 用于 *Solaris* 操作环境的 *GNOME 2.0* 桌面辅助功能指南
- 用于 *Solaris* 操作环境的 *GNOME 2.0* 桌面的安装指南
- 用于 *Solaris* 操作环境的 *GNOME 2.0* 桌面发行说明
- 用于 *Solaris* 操作环境的 *GNOME 2.0* 桌面系统管理指南
- 用于 *Solaris* 操作环境的 *GNOME 2.0* 桌面用户指南

## 联机访问 Sun 文档

通过 docs.sun.com<sup>SM</sup> 网站可以联机访问 Sun 技术文档。您可以浏览 docs.sun.com 档案 或查找某个具体的书名或主题。URL 是 <http://docs.sun.com>。

## 订购 Sun 文档

Sun Microsystems 提供一些印刷的产品文档。有关文档列表以及如何订购它们, 请参见 <http://docs.sun.com> 中的"Buy printed documentation"。

## 印刷惯例

下表描述了本书中使用的印刷惯例。

表 **P–1** 印刷惯例

| 字体或符号     | 含义                        | 实例                           |
|-----------|---------------------------|------------------------------|
| AaBbCc123 | 命令、文件和目录的名称:计算机屏幕输<br>出   | 编辑 .login 文件。                |
|           |                           | 使用 1s -a 列出所有文件。             |
|           |                           | machine_name% 您有邮件。          |
| AaBbCc123 | 您键入的内容,与计算机屏幕输出的内容<br>相对照 | machine name% su             |
|           |                           | 口令:                          |
| AaBbCc123 | 命令行占位符 : 用实际名称或实际值替换      | 要删除文件,键入 <b>rm 文件名</b> 。     |
| AaBbCc123 | 书名、新词、检索词或要强调的词。          | 请参见《用户指南》第6章。                |
|           |                           | · 这些称为 <b>类</b> 洗项。          |
|           |                           | 执行此操作者, 必须是 <b>超级用</b><br>户。 |

## 命令示例中的 Shell 提示符

下表显示了 C shell、Bourne shell 和 Korn shell 的缺省系统提示符和超级用户提示符。

#### 表 **P–2** shell 提示符

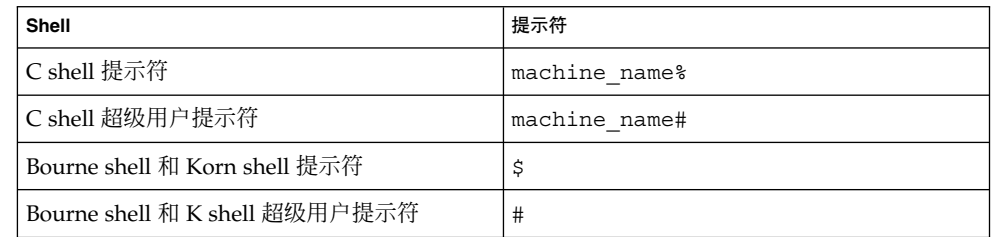

### <span id="page-10-0"></span>第 **1** 章

## 联编问题

本部分提供与开发人员在生成桌面环境时可能遇到的问题有关的信息。

■ 第 11 页 "1.1 GLIB 程序编译失败"

## 1.1 GLIB 程序编译失败

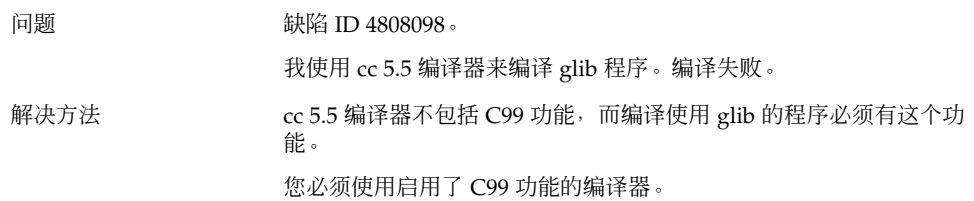

## <span id="page-12-0"></span>安装问题

本部分针对在 Solaris™ 8 操作环境或 Solaris 9 操作环境中安装 GNOME 2.0 桌面时出现 的问题,提供有关解决提示。

- 第 13 页 "2.1 安装日志"
- 第 14 页 "2.2 [安装失败错误消息"](#page-13-0)
- 第 14 页 "2.3 卸载 [GNOME 1.4](#page-13-0) 桌面"
- 第 14 页 "2.4 卸载 [GNOME 2.0](#page-13-0) 桌面"
- 第 15 页 "2.5 [不使用安装程序来安装](#page-14-0) GNOME 桌面"
- 第 15 页 "2.6 [安装权限问题"](#page-14-0)
- 第 15 页 "2.7 安装之后 [ScrollKeeper](#page-14-0) 失败"

## 2.1 安装日志

问题 在哪里可以查看安装错误?

解决方法 最新的 GNOME 2.0 桌面安装日志位于以下位置 :/var/sadm/install/logs

## <span id="page-13-0"></span>2.2 安装失败错误消息

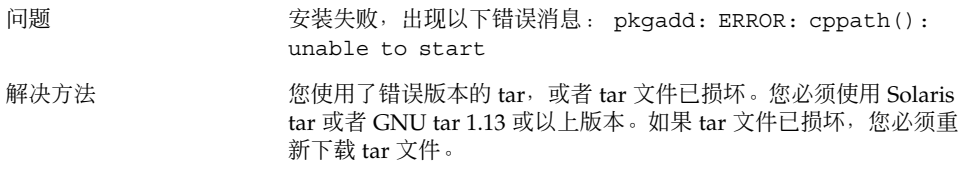

## 2.3 卸载 GNOME 1.4 桌面

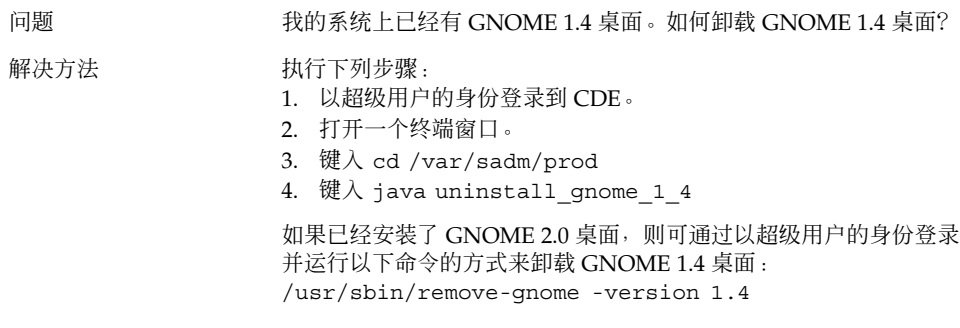

## 2.4 卸载 GNOME 2.0 桌面

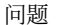

问题 如何卸载 GNOME 2.0 桌面?

解决方法 执行下列步骤:

1. 以超级用户身份登录。

2. 运行以下命令: /usr/sbin/remove-gnome

## <span id="page-14-0"></span>2.5 不使用安装程序来安装 GNOME 桌面

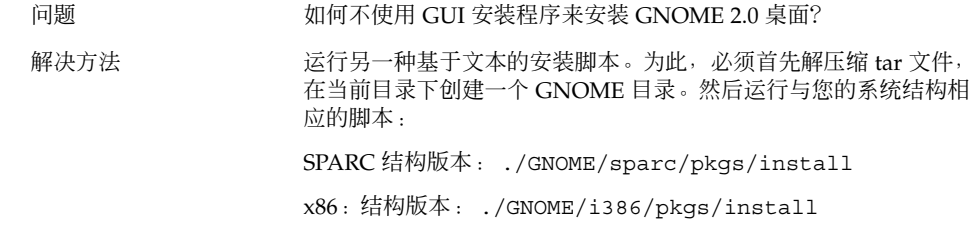

## 2.6 安装权限问题

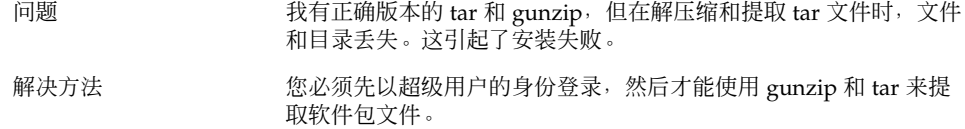

## 2.7 安装之后 ScrollKeeper 失败

问题 **Example 2** 在启动、升级和实时升级后 ScrollKeeper 失败。

第 2 章 • 安装问题 **15**

解决方法 由于软件依赖性不可用导致 ScrollKeeper 失败。回避方法如下:

对于所有直接安装到根文件系统的安装、升级和实时升级,在安装期 间,根据需要使用每个软件包提供的安装后脚本来填充 ScrollKeeper 数据库。

对于没有安装到根文件系统目录的所有其他安装,安装后脚本不会填 充 ScrollKeeper 数据库。

首次登录时必须手动填充 ScrollKeeper 数据库。需要有超级用户访问 权限才能执行此操作。运行以下命令:

1. **su** *password*

2. **/usr/bin/scrollkeeper-rebuilddb**

在某些情况下, /usr/bin/scrollkeeper-rebuilddb 的位置可 能类似于如下位置

:{INSTALL\_ROOT}/usr/bin/scrollkeeper-rebuilddb

## <span id="page-16-0"></span>启动问题

本部分描述启动 GNOME 2.0 桌面时可能会出现的问题。

- 第 17 页 "3.1 登录屏幕丢失 GNOME 桌面菜单项"
- 第 17 页 "3.2 启动错误消息"
- 第 18 页 "3.3 [常规启动问题"](#page-17-0)

## 3.1 登录屏幕丢失 GNOME 桌面菜单项

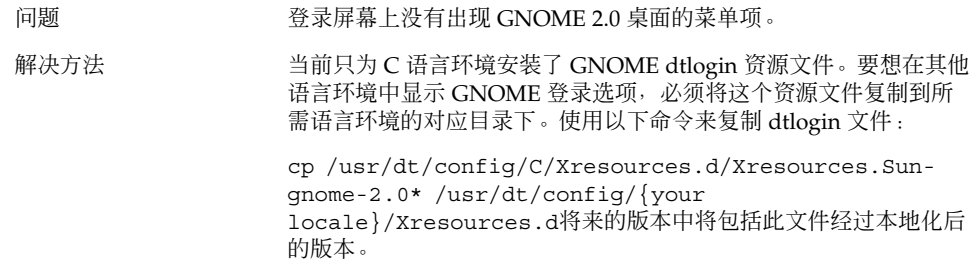

## 3.2 启动错误消息

问题 如果启动失败,应该到哪里查看错误消息?

<span id="page-17-0"></span>解决方法 在诊断权限错误、文件丢失和其他问题时,以以下文件中可能包含有 用信息。

- ˜/.dt/startlog
- ˜/.dt/startlog.old
- ˜/.dt/startlog.older

要启用记录更详细的信息,请编辑 ˜/.dtprofile 并删除 dtstart\_sessionlogfile=/dev/null 行。

会话日志位于以下位置:

˜/.dt/sessionlogs/\*

另一个方法是从 failsafe 会话运行 gnome-session, 然后查看出现 的错误消息。

## 3.3 常规启动问题

问题 如何解决类似以下的常规启动问题:

- 黑屏后登录进程一直无法完成。
- 面板对我的输入无响应。
- 图标不能正确显示。
- 未出现面板。
- 弹出错误消息,说 /opt/gnome-2.0/share 中有文件丢失。
- GNOME 菜单图标出现在其他正确图标所在的位置。
- 桌面背景图像为空白。

解决方法 执行下列步骤:

- 1. 运行以下清除脚本: /usr/bin/gnome-cleanup
- 2. 删除您在 ˜/.dt/sessions/gnome 中的会话文件
- 3. 确保您的 .xinitrc 文件中没有任何内容与 GNOME 2.0 桌面冲 突。如果不能确定,请将您的 ˜/.xinitrc 文件重命名为 /.xinitrc.orig ,然后尝试重新登录。
- 4. 确保您的 LD\_LIBRARY\_PATH 没有指向一个包含不兼容 GNOME 库版本的目录。 GNOME 2.0 桌面根本不需要设置 LD\_LIBRARY\_PATH。如果必须为其他应用程序定义此路径,请 尝试在 LD\_LIBRARY\_PATH 的开头添加 /usr/lib 和 /usr/sfw。
- 5. 杀死 gconfd-2 进程。
- 6. 运行以下命令: bonobo-slay 再次尝试登录。
- **18** 用于 Solaris 操作环境的 GNOME 2.0 桌面疑难解答指南 2003 年 8 月

<span id="page-18-0"></span>第 **4** 章

## 窗口和会话管理问题

本部分提供了与处理 GNOME 2.0 桌面中的窗口和会话管理问题有关的信息。

- 第 19 页 "4.1 窗口管理器崩溃"
- 第 19 页 "4.2 不使用面板注销"
- 第 20 页 "4.3 [应用程序没能正确恢复"](#page-19-0)
- 第 20 页 "4.4 [窗口行为异常"](#page-19-0)
- 第 21 页 "4.5 Swing [的行为异常"](#page-20-0)

## 4.1 窗口管理器崩溃

问题 **Metacity 窗口管理器崩溃,所有窗口中的帧全部消失。** 解决方法 网络罗卡诺管理器会自动重启动窗口管理器。如果没有自动重启动,请注 销,然后重新登录。

## 4.2 不使用面板注销

问题 如果所有面板都消失了,如何注销?

- <span id="page-19-0"></span>解决方法 1. 右键单击桌面背景,打开桌面背景菜单。
	- 2. 选择菜单项新终端。
	- 3. 在新终端中输入下面的命令: gnome-session-save --kill
	- 4. 如果还是不能注销,请运行下面的命令: pkill gnomesession

## 4.3 应用程序没能正确恢复

问题 注销时,我选择了保存当前设置,但在下一次登录时有些应用程序没 能正确恢复。

- 解决方法 已知以下应用程序有下面的问题:
	- 终端不能恢复。
		- Gedit 恢复到屏幕的左上角。

我们准备在将来的版本中解决这些问题。

## 4.4 窗口行为异常

问题 有些应用程序窗口出现在所有桌面环境窗口上面,而且不能正确恢复 或显示在 GNOME 窗口列表中。 解决方法 默认情况下,许多基于 MainSoft 库的应用程序会忽略窗口管理器并 尝试管理自己的窗口。现在已经知道 Rational Rose 和 XML Professional Publisher 有这个问题。要使基于 MainSoft 的应用程序 的行为正常,您必须如下设置 MWWM 环境变量: MWWM=allwm

## <span id="page-20-0"></span>4.5 Swing 的行为异常

问题 比 Java™ 2 Platform Standard Edition V1.4 中自带的组件更旧的 Swing 组件每次定位、调整大小或刷新的行为都不相同。

解决方法 执行下列步骤:

- 1. 升级到 Java 2 Platform Standard Edition V1.4 或更高版本。
- 2. 确保应用程序被配置为使用 Java 1.4 JVM。

第 4 章 • 窗口和会话管理问题 **21**

### <span id="page-22-0"></span>第 **5** 章

## 常规 GNOME 桌面问题

本部分提供关于如何处理 GNOME 2.0 桌面中的常规问题的信息。

- 第 23 页 "5.1 更多信息"
- 第 24 页 "5.2 哪个 GNOME 桌面版本? "
- 第 24 页 "5.3 在 Netscape 4.x [中显示开发商文档"](#page-23-0)
- 第 25 页 "5.4 [常规错误消息"](#page-24-0)
- 第 25 页 "5.5 [文件类型没有](#page-24-0) Nautilus 查看器"
- 第 25 页 "5.6 Nautilus [崩溃或停止响应"](#page-24-0)
- 第 26 页 "5.7 Nautilus [降低了系统速度"](#page-25-0)
- 第 26 页 "5.8 TIF [文件引起面板崩溃"](#page-25-0)
- 第 26 页 "5.9 了解 [GConf](#page-25-0)"
- 第 27 页 "5.10 [与屏幕保护程序冲突"](#page-26-0)
- 第 27 页 "5.11 [选中的屏幕不显示"](#page-26-0)
- 第 28 页 "5.12 Solaris [可移动介质管理器"](#page-27-0)

## 5.1 更多信息

问题 我使用 GNOME 2.0 桌面时遇到了问题。我可以在哪里获得更多信息  $\tilde{?}$ 

#### <span id="page-23-0"></span>解决方法 您可以在以下位置获得有关 GNOME 桌面的更多信息:

- 打开应用程序菜单, 然后选择帮助。
- 浏览用于 *Solaris* 操作环境的 *GNOME 2.0* 桌面用户指南。您可以 在下面的网址获得此手册的最新版本: <http://docs.sun.com>
- 下列网址中也有有关 GNOME 项目的有用信息:
	- <http://www.gnome.org>
	- <http://mail.gnome.org>
	- <http://bugzilla.gnome.org>

## 5.2 哪个 GNOME 桌面版本?

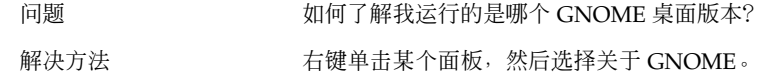

## 5.3 在 Netscape 4.x 中显示开发商文档

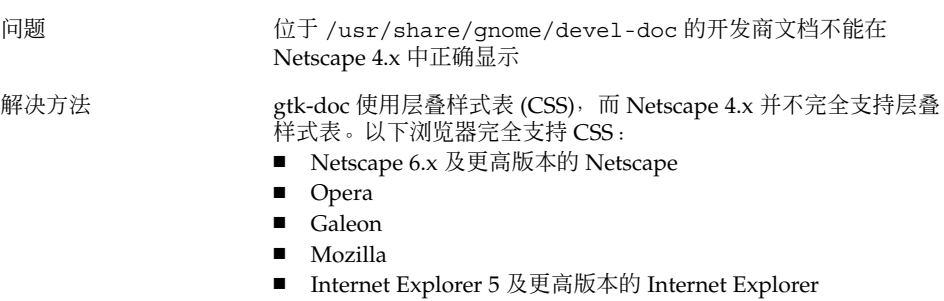

## <span id="page-24-0"></span>5.4 常规错误消息

问题 应用程序崩溃或者不能正确运行时,我该到哪里查看错误消息?

#### 解决方法 在以下文件中查找:

- ˜/.dt/errorlog
- ˜/.dt/errorlog.old
- <sup>~</sup>/.dt/errorlog.older
- <sup> $\checkmark$ .dt/sessionlogs</sup>

您也可用命令行运行应用程序,看看是否出现错误消息。

通过用 --disable-crash-dialog 选项运行应用程序, 或者在运 行应用程序之前将环境变量 GNOME\_DISABLE\_CRASH\_DIALOG 设 置为 1, 您可以从与 GNOME 兼容的应用程序中捕获核心文件。

## 5.5 文件类型没有 Nautilus 查看器

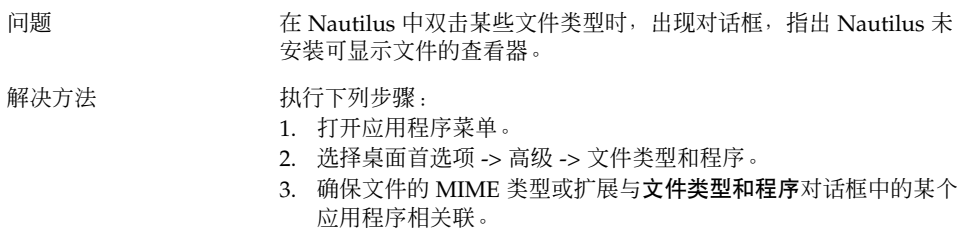

4. 确保 \$PATH 中有这个关联的应用程序。

## 5.6 Nautilus 崩溃或停止响应

问题 **THED测览器窗口指向某个坏的 NFS 安装时, Nautilus 崩溃或停止** 响应。

第 5 章 • 常规 GNOME 桌面问题 **25**

<span id="page-25-0"></span>解决方法 运行以下命令: pkill nautilus

当 Nautilus 重新启动时, 坏的 NFS 目录不可用。若在 Nautilus 指 向无效安装时保存了会话,请删除 ˜/.dt/sessions/gnome 中的 会话文件。

## 5.7 Nautilus 降低了系统速度

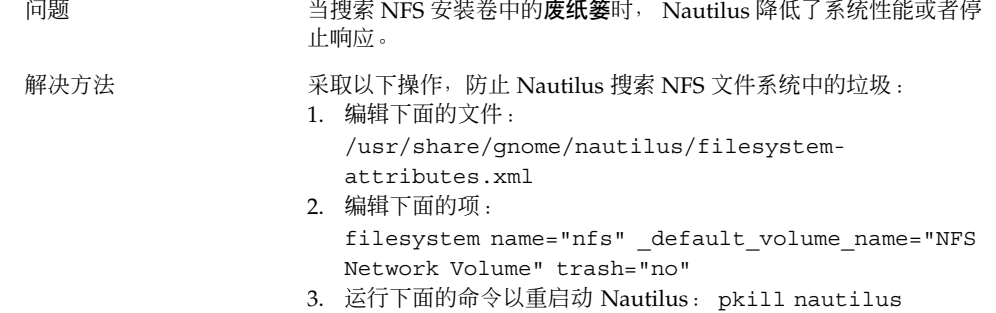

## 5.8 TIF 文件引起面板崩溃

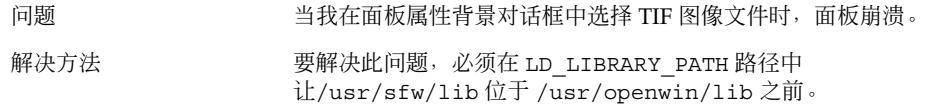

## 5.9 了解 GConf

问题 我怎样才能了解 GNOME 2.0 配置系统 (GConf)?

<span id="page-26-0"></span>解决方法 您可以到下面的网址了解有关 gconf 的更多信息: <http://www.gnome.org/projects/gconf>

> 用于 *Solaris* 操作环境的 *GNOME 2.0* 系统管理指南也有一章专门介 绍 gconf 的功能。

## 5.10 与屏幕保护程序冲突

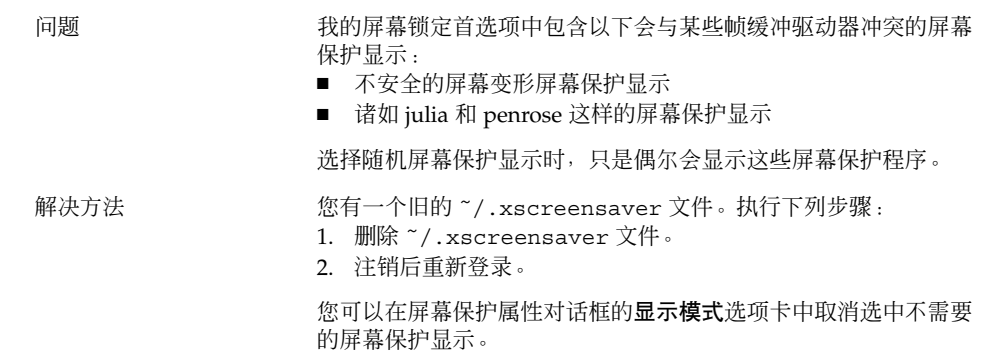

## 5.11 选中的屏幕不显示

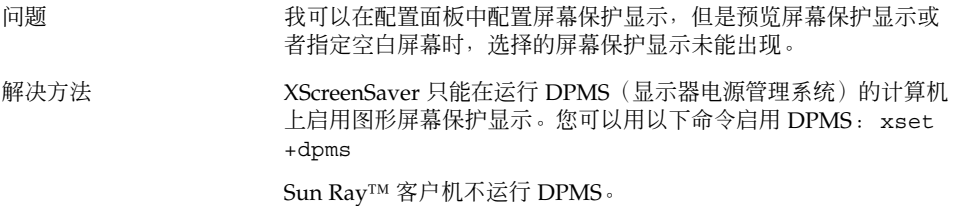

第 5 章 • 常规 GNOME 桌面问题 **27**

## <span id="page-27-0"></span>5.12 Solaris 可移动介质管理器

问题 **Example 3 中央装 Solaris 可移动介质管理器 需要什么操作环境?** 解决方法 Nautilus 提供了类似于 Solaris 可移动介质管理器的功能。要在 GNOME 桌面中利用可移动介质功能,操作环境必须是 Solaris 8 Update 1 或更新的版本。不要尝试通过安装一组特殊修补程序来安 装此功能。

### <span id="page-28-0"></span>第 **6** 章

## 特定应用程序的问题

本部分提供了与特定应用程序的问题和相关解决方法有关的信息。

- 第 29 页 "6.1 动态设置标题不起作用"
- 第 31 页 "6.2 ScrollKeeper [选项未被完全记录"](#page-30-0)

## 6.1 动态设置标题不起作用

问题 缺陷 ID 4855527,终端。

在编辑配置文件窗口的标题和命令选项卡中,下拉式菜单动态设置标 题中的菜单选项不起作用。终端使用以下 Bash Shell 环境变量设置动 态设置标题和 Shell 提示符:

PROMPT COMMAND= $$'echo -ne "$ \033]0;\${USER}@\${HOSTNAME}: \${PWD}\\007"' PS1=\$'[\ \u@\\h \\W]\\\$ ' USER=`id -un`

在 Linux /etc/bashrc 上设置了必需的环境变量, 但没有为 Solaris 操作环境设置这些变量。因此,动态设置标题和 Shell 提示符 在 Solaris 操作环境中不起作用。

解决方法 一种解决方法是,可通过执行用于各种 Shell 的脚本来设置必需的环 境变量。 Bash Shell: 在 bashrc 中设置以下环境变量: case \$TERM in xterm\*) PS1="\[\033]0;\u@\h: \w\007\]bash\\\$ " ;; \*) PS1="bash $\setminus$ \\$" ;; esac (或) USER=`/usr/xpg4/bin/id -un` export USER PROMPT\_COMMAND='echo -ne " \033]0;\${USER}@\${HOSTNAME}: \${PWD}\007"' ksh shell: 在 ˜.profile 文件中添加以下环境变量: mycd () { cd "\${@}"; echo "\033]0;\${USER}@\${HOSTNAME}: \${PWD}\007\c" } alias cd=mycd csh shell: 在 cshrc 中设置以下环境变量: switch (\$TERM) case "xterm\*": set host=`hostname` alias cd 'cd \!\*; echo -n "^[]0;\${user}@\${host}: \${cwd}^Gcsh% "' breaksw default: set prompt='csh% ' breaksw endsw 提示符字符串中的字符"^["和"^G"分别是代表 ESC 和 BEL 的单个字 符。可以通过按 Ctrl+v+ESC 组合键和 Ctrl+v+g 组合键分别键入这 两个字符。

# <span id="page-30-0"></span>6.2 ScrollKeeper 选项未被完全记录

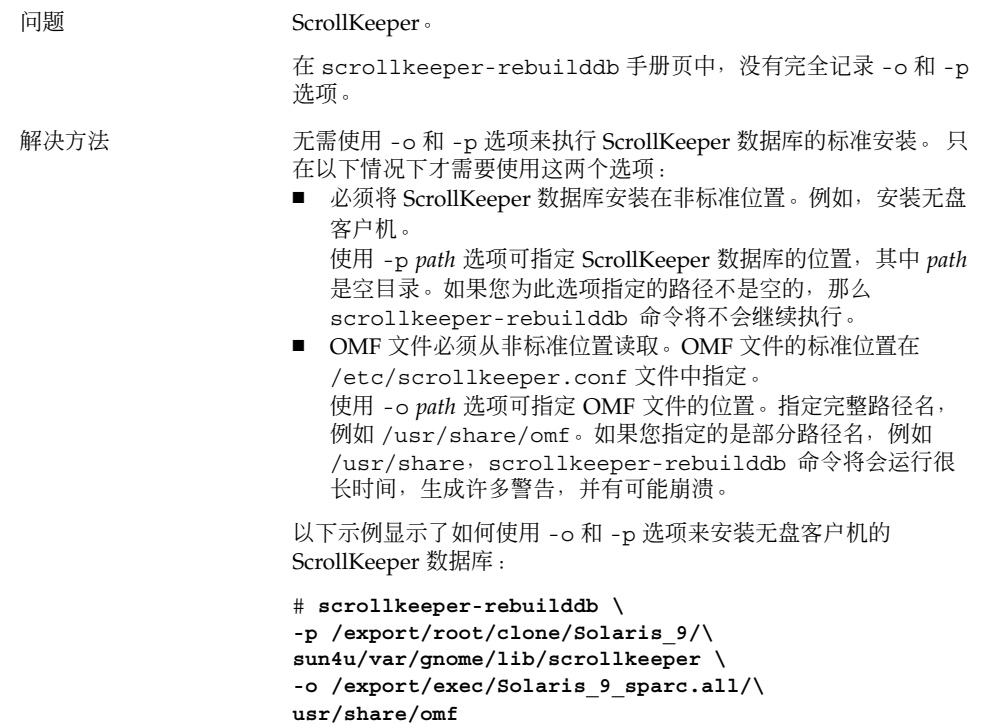

## <span id="page-32-0"></span>硬件问题

本部分提供关于如何处理 GNOME 2.0 桌面中的硬件问题的信息。

- 第 33 页 "7.1 多显示器显示"
- 第 34 页 "7.2 [声音事件无法工作"](#page-33-0)
- 第 34 页 "7.3 为 x86 [系统配置鼠标"](#page-33-0)
- 第 35 页 "7.4 在 Sun Ray [服务器上运行](#page-34-0) GNOME 桌面"
- 第 36 页 "7.5 音频 CD [无声音"](#page-35-0)

## 7.1 多显示器显示

问题 我的计算机有多个显示器。如何在第二个显示器上显示桌面应用程序 ?

解决方法 GNOME 桌面安装过程可检测出有多个显示器的计算机。多显示器显 示应该自动启动。您也可通过设置 \$DISPLAY 变量, 或者用 -display=:0.n 标记启动应用程序(n 是显示器编号), 从而在其 他显示器上手动启动应用程序。

如果使用两个具有同一视频深度的相同帧缓冲集,也可修改 /etc/dt/config/Xservers 或 /usr/dt/config/Xservers,以便在 Xinerama 模式下运行 XSun。此后,GNOME 桌面将这两个视频显示器作为一个逻辑显示 器处理。

## <span id="page-33-0"></span>7.2 声音事件无法工作

问题 Nautilus 中的声音事件无法工作。

解决方法 执行下列步骤:

- 1. 打开应用程序菜单。
- 2. 选择桌面首选项 -> 声音。
- 3. 选择以下选项:
	- 允许启动声音服务器
	- 事件声音
- 4. 在 Nautilus 中,将鼠标指针在文件图标上悬停,听听某些类型 的声音事件。

当前并未启用所有事件。

## 7.3 为 x86 系统配置鼠标

问题 GNOME 桌面在 x86 架构的系统上运行时,二键鼠标和三键鼠标都不 能正确工作。

```
解决方法 中国 中乡 GNOME 应用程序需要使用三键鼠标。您需要进行以下操作:
              ■ 三键鼠标:启用第三个按键。
              ■ 两键鼠标:用同时单击两个按键的方式来模仿第三个按键。
              要启用第三个鼠标按键或模仿三键鼠标,请执行以下步骤:
             1. 在登录屏幕上,选择选项 -> 命令行登录。
             2. 按回车键,然后以超级用户的身份登录。
             3. 键入以下命令: kdmconfig
               kdmconfiq 命令可启动 Solaris 设备配置助理, 它会显示当前的
                系统配置。该程序只接受键盘输入。使用 表 7–1 中所示的按键在
                菜单中导航。
              4. 在主窗口中,选择更改定位设备/鼠标。
             5. 按 F2 键可打开下一个屏幕。
              6. 选择合适的鼠标类型或仿真。
             7. 按 F2 键返回主屏幕。指针设备的外观应该发生了变化。
              8. 按 F2 键以显示测试屏幕。
              9. 如果屏幕显示正确,请单击是。
              10. 键入以下命令以退出控制台会话: Exit
```
现在,系统应已正确配置为可使用三键鼠标。

表 **7–1** Solaris 设备配置助理的导航键

| 键           | 函数        |
|-------------|-----------|
| 下箭头         | 光标在菜单中下移。 |
| 上箭头         | 光标在菜单中上移。 |
| <b>F2 键</b> | 打开下一个屏幕。  |
| F3 键        | 退出程序,不保存。 |
| 回车键         | 洗择洗项。     |

## 7.4 在 Sun Ray 服务器上运行 GNOME 桌 面

问题 如何在 Sun Ray 瘦客户机服务器上运行 GNOME 2.0 桌面?

第 7 章 • 硬件问题 **35**

<span id="page-35-0"></span>解决方法 执行下列步骤:

- 1. 按正常方式安装 GNOME 桌面。
- 2. 如 Sun Ray 客户机的登录屏幕上没有出现 GNOME 2.0 选项, 请 选择选项 -> 复位登录屏幕。

## 7.5 音频 CD 无声音

问题 **butter and the conduct of the conduct of the conduct of the conduct of the conduct of the conduct of the co** 

解决方法 执行下列步骤:

- 1. 打开应用程序菜单。
- 2. 依次选择 CDE 菜单 -> 应用程序 -> 音频控制。
- 3. 选择回放选项卡,然后打开要收听的以下设备之一:
	- 内置音箱
	- 耳机
	- 线路输出
- 4. 选择记录选项卡,然后选择主输入的内部 **CD**。
- 5. 将监视器音量调节为一个非零值。

现在,您可以用 CD 播放程序应用程序来听 CD 了。

注意: 对于某些 Sun 硬件和 CD 配置, 这个过程可能不起作用。

### <span id="page-36-0"></span>第 **8** 章

## 增强性能

本部分提供了可提高 GNOME 2.0 桌面性能的一些提示。用于 *Solaris* 操作环境系统的 *Gnome 2.0* 桌面管理指南中有如何提高性能的详细信息。

- 第 37 页 "8.1 调整 Nautilus 设置"
- 第 38 页 "8.2 [调整背景设置"](#page-37-0)
- 第 38 页 "8.3 [更改窗口框主题"](#page-37-0)
- 第 38 页 "8.4 [减少小程序"](#page-37-0)
- 第 39 页 "8.5 [透明终端"](#page-38-0)
- 第 39 页 "8.6 使 Wireframe [窗口可以移动"](#page-38-0)
- 第 39 页 "8.7 安装 [mediaLib](#page-38-0) 库"
- 第40页 "8.8 提高 CDE [应用程序性能"](#page-39-0)

## 8.1 调整 Nautilus 设置

提示 面对于通过优化 Nautilus 窗口管理器的设置, 您可以提高 GNOME 桌面的 性能。

- 状态 1. 打开 Nautilus 窗口。
	- 2. 选择编辑 -> 首选项。
	- 3. 选择性能.
	- 4. 确保所有选项都设置为仅本地文件或始终不。

## <span id="page-37-0"></span>8.2 调整背景设置

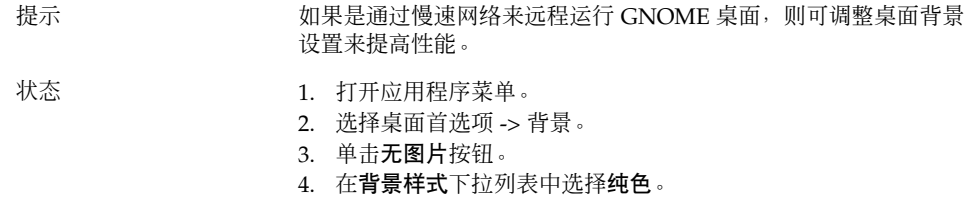

## 8.3 更改窗口框主题

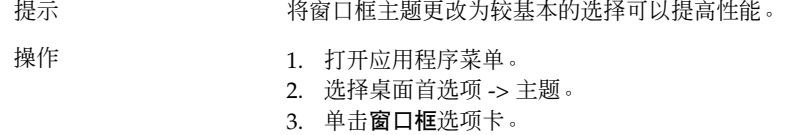

4. 选择一个基本主题, 比如 Atlanta。

## 8.4 减少小程序

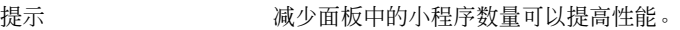

操作 删除面板中不使用的小程序。

## <span id="page-38-0"></span>8.5 透明终端

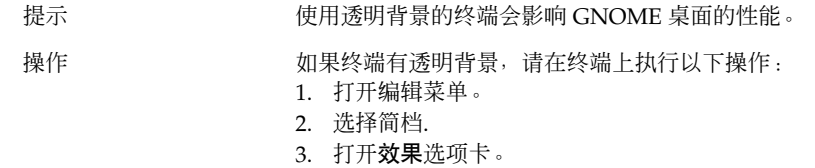

4. 选择无(使用单色)选项。

## 8.6 使 Wireframe 窗口可以移动

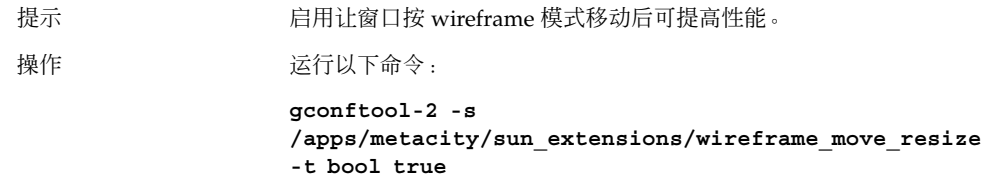

## 8.7 安装 mediaLib 库

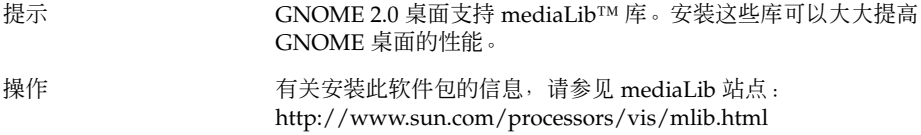

第 8 章 • 增强性能 **39**

## <span id="page-39-0"></span>8.8 提高 CDE 应用程序性能

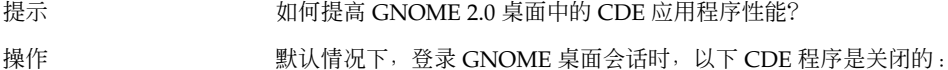

#### ■ dtdbcache

dtdbcache 可建立一个高速缓存,以加速使用 dtfile 等操作 的 CDE 程序。如果未建立这个缓存,使用这些操作的 CDE 应用 程序的运行速度要慢得多。若要重新打开此功能,您可以手动启 动此程序,或者用启动脚本来启动该程序。执行以下操作: 1. 以超级用户的身份登录,然后打开下面的文件:

- /usr/dt/config/Xsession.Sun-gnome-2.0–fcs
- 2. 删除以下行: export SDT\_NO\_DTDBCACHE="1"
- ttsession

ttsession 是 Tooltalk 守护程序。在 CDE 中, 用户首次登录时 该程序始终会自动打开。在 GNOME 2.0 桌面中, 第一个使用 Tooltalk 的程序会自动启动这个守护程序。您可以用启动脚本来 恢复 CDE 行为。执行以下操作:

- 1. 以超级用户的身份登录,然后打开下面的文件:
	- /usr/dt/config/Xsession.Sun-gnome-2.0-fcs
- 2. 删除以下行: export SDT\_NO\_TOOLTALK="1"

■ dtappgather dtappgather 是对 CDE 应用程序管理器的支持程序。通常, 在 GNOME 桌面会话中不需要运行此程序。不过,如果您想运行此 程序,可以手动启动 dtappgather 或用启动脚本来启动该程 序。执行以下操作:

- 1. 以超级用户的身份登录,然后打开下面的文件:
	- /usr/dt/config/Xsession.Sun-gnome-2.0-fcs
- 2. 删除以下行: export SDT\_NO\_APPGATHER="1"

## <span id="page-40-0"></span>辅助功能问题

本部分提供关于如何处理 GNOME 2.0 桌面中的辅助功能问题的信息。

- 第 41 页 "9.1 键盘无响应"
- 第 42 页 "9.2 [数字键盘无响应"](#page-41-0)
- 第 42 页 "9.3 [系统连续蜂鸣"](#page-41-0)
- 第 42 页 "9.4 [使用缓慢键时系统蜂鸣不正确"](#page-41-0)
- 第 43 页 "9.5 [鼠标键功能"](#page-42-0)

### 9.1 键盘无响应

问题 执行下述操作时键盘停止响应:

- 1. 选择 AccessX 中的启用鼠标键 选项。
- 2. 选择启用弹起键或启用缓慢键。
- 3. 用数字键盘将焦点移动到测试区域文本框。
- 4. 按数字键盘中的 5 来单击**测试区域**文本框。

键盘在所有应用程序中都无法使用,比如 Terminal, gedit 等。

解决方法 执行以下操作:

- 1. 选择 AccessX 中的启用鼠标键 选项。
- 2. 用鼠标键来启用弹起键功能。
- 3. 用数字键盘将焦点移动到测试区域文本框。
- 4. 按数字键盘中的 5 来单击测试区域文本框。
- 5. 在测试区域文本框中再按一次 5。
- 6. 以正常方式用键盘键入。

对缓慢键执行各项相同操作。

<span id="page-41-0"></span>9.2 数字键盘无响应

问题 着 Solaris 8 或 Solaris 9 系统上启用 XKB 时, 数字键盘停止响应。 解决方法 使用键盘主区域上的数字键。

### 9.3 系统连续蜂鸣

问题 **Letter Sun Ray 系统上会出现此问题**。

执行下述操作时,系统连续蜂鸣:

- 1. 选择 **AccessX** 对话框中的启用键盘辅助功能选项。
- 2. 选择以下辅助功能选项中的任意一个:
	- 启用切换键
	- 启用粘滞键和按下修改键时蜂鸣。
- 3. 按下修改键或切换键。

- 解决方法 要停止蜂鸣, 必须先注销, 然后重新登录。然后在 AccessX 对话框中 执行以下操作。
	- 1. 取消选中启用切换键选项。
	- 2. 取消选中粘滞键的按下修改键时蜂鸣选项。

## 9.4 使用缓慢键时系统蜂鸣不正确

问题 执行下述操作时,缓慢键的**拒绝按键时蜂鸣**选项不能正常工作:

- 选择 **AccessX** 对话框中的启用缓慢键选项。
- 选择拒绝按键时蜂鸣选项。
- 取消选择接受按键时蜂鸣选项。
- **按住某个键,时间应超过在经过此时间之后才接受按键旋转框中** 指定的时间。
- 释放按键。系统接受了按键操作,但在释放按键时系统蜂鸣。

在这种情况下,按键操作成功后,释放按键时,系统不应该蜂鸣。

<span id="page-42-0"></span>

解决方法 执行以下操作: 1. 取消选择拒绝按键时蜂鸣选项。

2. 选择接受按键时蜂鸣选项。

## 9.5 鼠标键功能

问题 只有 Sun Ray 系统上会出现此问题。 启用鼠标键功能时,数字键盘上的按键 9 应将鼠标指针向右上角移 动。但按键 9 将指针向正上方移动。

解决方法 按 8 将指针向上移, 然后按 6 将指针向右移。

### <span id="page-44-0"></span>第 **10** 章

## 本地化和国际化问题

本部分提供有关如何处理 GNOME 2.0 桌面中本地化和国际化相关问题的信息。

- 第 45 页 "10.1 支持的语言环境"
- 第48页 "10.2 [影响所有语言环境的问题"](#page-47-0)
- 第 51 页 "10.3 [影响欧洲语言环境的问题"](#page-50-0)
- 第 56 页 "10.4 [影响亚洲语言环境的问题"](#page-55-0)
- 第 62 页 "10.5 [影响复杂文本语言环境的问题"](#page-61-0)

## 10.1 支持的语言环境

GNOME 2.0 桌面支持下表中列出的语言环境。

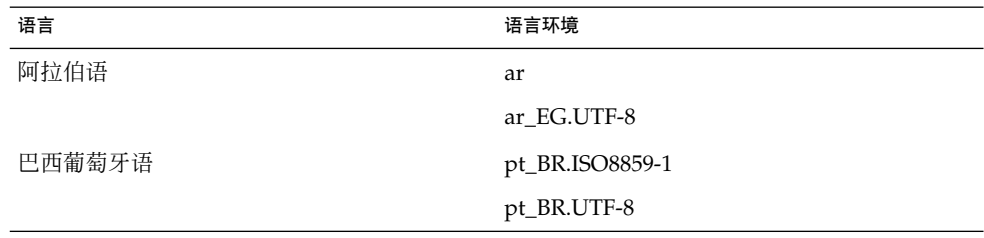

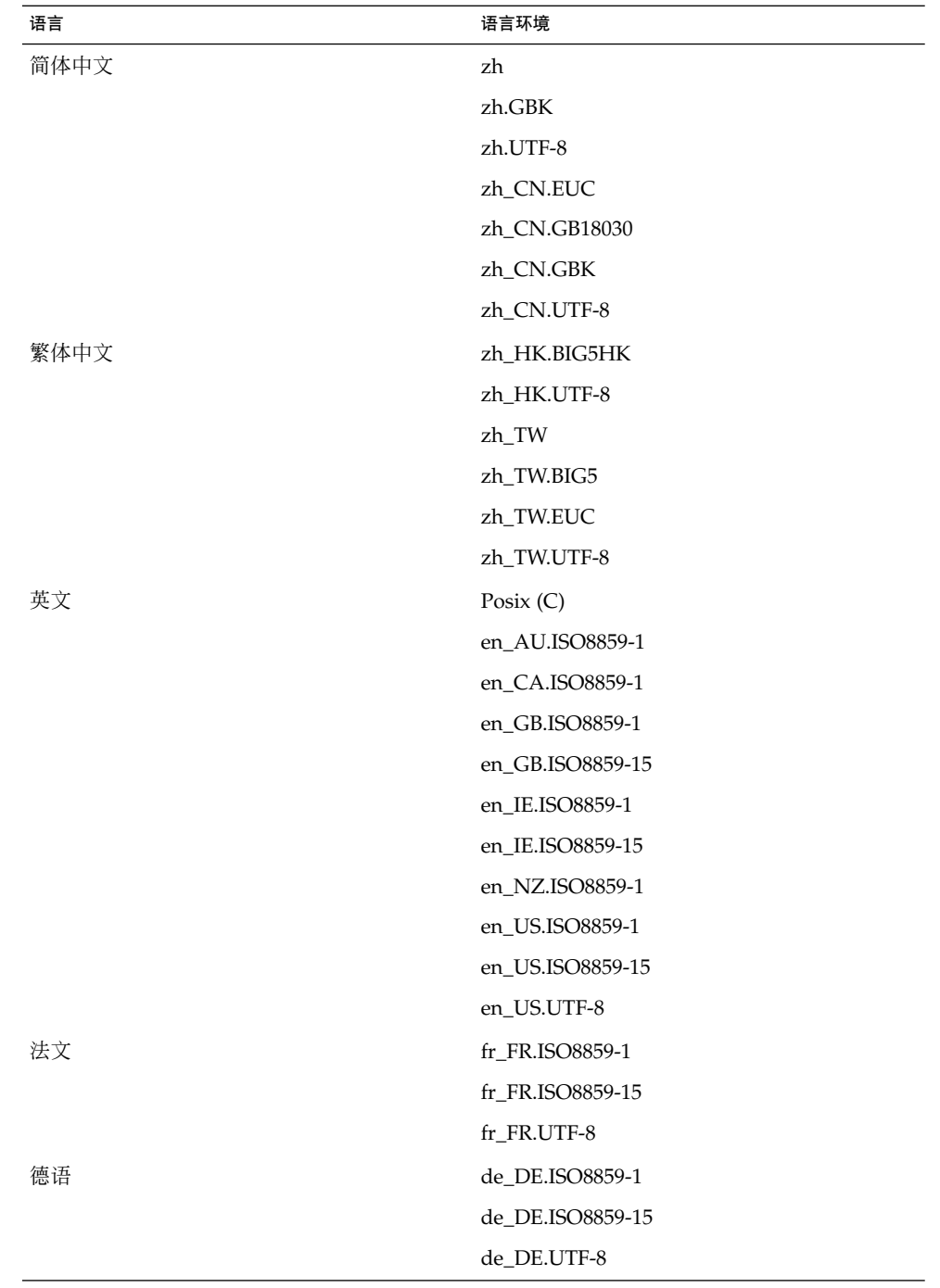

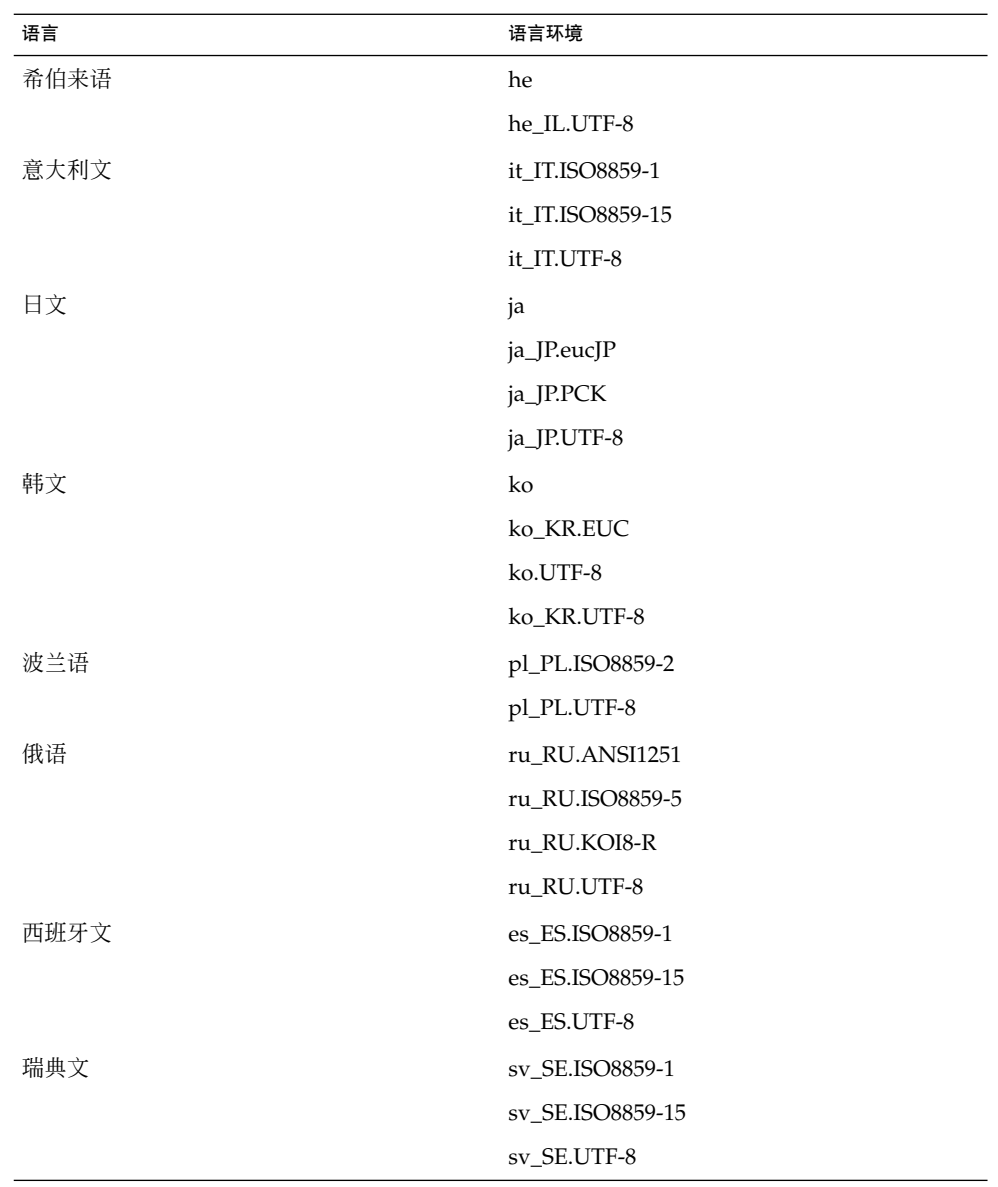

第 10 章 • 本地化和国际化问题 **47**

<span id="page-47-0"></span>注意:对于下面一些语言环境,只提供有限支持:

- ar、ar EG.UTF-8: GNOME 桌面未本地化。只支持基本国际化,包含有已知问题。 请参阅第 62 页"10.5.1 [对右左语序的语言的支持不完全"。](#page-61-0)
- en\_GB.ISO8859-15、en\_IE.ISO8859-15 和 en\_US.ISO8859-15: GNOME 会话不可 用,但支持 GNOME 桌面。
- he、he\_IL.UTF-8: GNOME 桌面未本地化。只支持基本国际化,包含有已知问题。 请参阅第 62 页"10.5.1 [对右左语序的语言的支持不完全"。](#page-61-0)
- ru\_RU.ANSI1251 : GNOME 会话不可用,但支持 GNOME 桌面。

## 10.2 影响所有语言环境的问题

以下问题影响所有语言环境:

- 第48页 "10.2.1 未本地化的菜单项"
- 第 49 页 "10.2.2 [发往控制台的警告消息"](#page-48-0)
- 第49页 "10.2.3 [联机帮助中的主题过时"](#page-48-0)
- 第 49 页 "10.2.4 [多个废纸篓图标"](#page-48-0)
- 第 49 页 "10.2.5 [对话框和面板未本地化"](#page-48-0)
- 第 50 页 "10.2.6 [不显示本地化的联机帮助"](#page-49-0)
- 第 50 页 "10.2.7 [无法打开在其他语言环境中创建的文件"](#page-49-0)
- 第 50 页 "10.2.8 启动 gmines [导致段错误"](#page-49-0)

### 10.2.1 未本地化的菜单项

#### 问题 影响所有语言环境

以下菜单项在所有语言环境中都未本地化:

- Sound & Video
- Audio Control
- Media Player

解决方法 以后的版本中将解决此问题。

### <span id="page-48-0"></span>10.2.2 发往控制台的警告消息

问题 缺陷 ID 4818711,影响所有语言环境。 从终端启动 GNOME 应用程序时,有时会在终端窗口中看见警告消 息。 解决方法 如果从桌面环境菜单启动应用程序,则不会出现这些警告。这些警告 不会影响应用程序的功能。 在 GNOME 桌面的未来版本中将解决此缺陷。

### 10.2.3 联机帮助中的主题过时

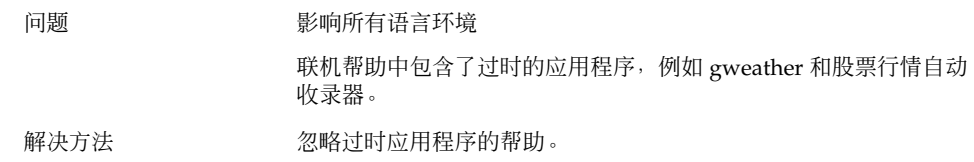

### 10.2.4 多个废纸篓图标

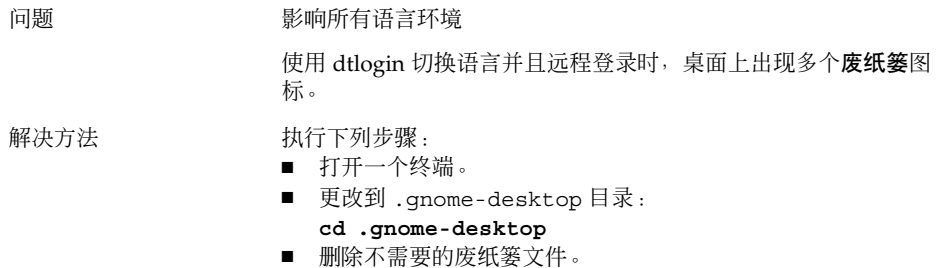

### 10.2.5 对话框和面板未本地化

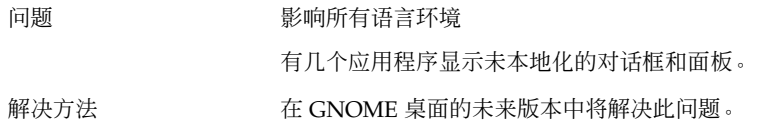

第 10 章 • 本地化和国际化问题 **49**

### <span id="page-49-0"></span>10.2.6 不显示本地化的联机帮助

问题 缺陷 ID 4875223,影响所有语言环境。

不显示本地化的联机帮助。

解决方法 执行下列步骤:

### 1. 以超级用户登录。

- 2. 针对每种语言 *lang* 运行以下命令,删除已安装的文档包: **pkgrm SUNWgnome-l10ndocument-***lang* 要查看系统上安装了哪些文档包,可运行以下命令: **ls —d /var/sadm/pkg/SUNWgnome-l10ndocument-\***
- 3. 更改为 /var/gnome/lib/scrollkeeper 目录: **cd /var/gnome/lib/scrollkeeper**
- 4. 删除语言专用的所有目录:即,除 C、TOC、index 和 scrollkeeper docs 之外的所有目录和链接。
- 5. 更改为包含安装映像的目录,如下面的示例所示: **cd /***S9U4\_langcd***/latest/components/** *language***/***arch***/Packages**
- 6. 针对每种语言 *lang* 运行以下命令,重新安装文档包: **pkgadd —d . SUNWgnome-l10ndocument-***lang*

### 10.2.7 无法打开在其他语言环境中创建的文件

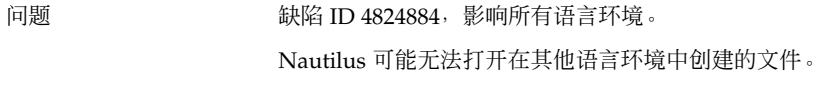

解决方法 登录到创建该文件的语言环境,然后打开该文件。

### 10.2.8 启动 gmines 导致段错误

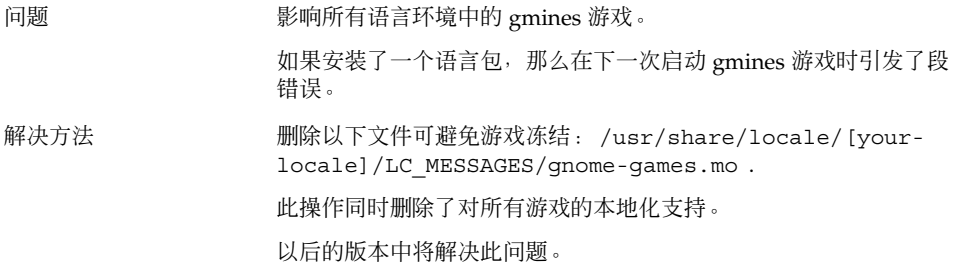

## <span id="page-50-0"></span>10.3 影响欧洲语言环境的问题

以下问题影响欧洲语言环境:

- 第 51 页 "10.3.1 OpenWindows 登录选项丢失"
- 第 51 页 "10.3.2 XScreenSaver 中被破坏的消息"
- 第 52 页 "10.3.3 [开始菜单未本地化"](#page-51-0)
- 第 52 页 "10.3.4 [控制中心未本地化"](#page-51-0)
- 第 52 页 "10.3.5 [登录屏幕丢失](#page-51-0) GNOME 桌面菜单项"
- 第 53 页 "10.3.6 安装 GUI [未本地化"](#page-52-0)
- 第 54 页 "10.3.7 [键盘快捷方式不能更改输入法窗口"](#page-53-0)
- 第 54 页 "10.3.8 [终端中的字体质量差"](#page-53-0)
- 第 54 页 "10.3.9 没有 CP1251 和 ANSI1251 [编码支持"](#page-53-0)
- 第 55 页 "10.3.10 [俄语语言环境中的向量光栅化问题"](#page-54-0)
- 第 55 页 "[10.3.11 XScreenSaver](#page-54-0) 未本地化"

### 10.3.1 OpenWindows 登录选项丢失

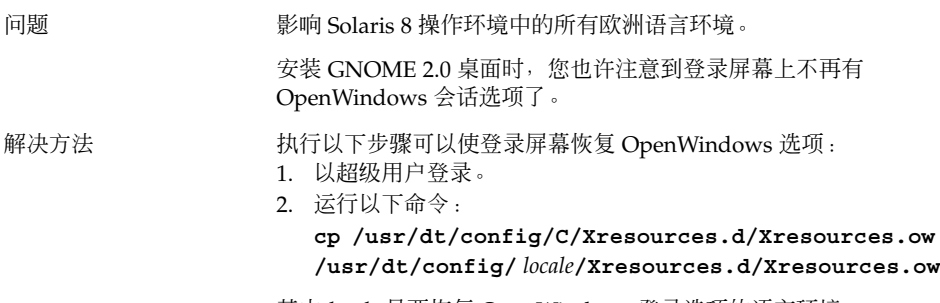

其中 *locale* 是要恢复 OpenWindows 登录选项的语言环境。

### 10.3.2 XScreenSaver 中被破坏的消息

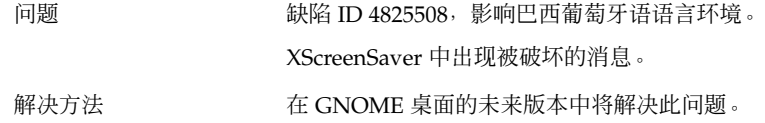

第 10 章 • 本地化和国际化问题 **51**

### <span id="page-51-0"></span>10.3.3 开始菜单未本地化

问题 影响 pt\_BR.ISO8859-1 语言环境。 "开始"菜单未本地化。 解决方法 以后的版本中将解决此问题。

### 10.3.4 控制中心未本地化

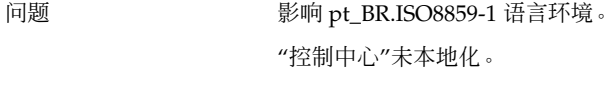

解决方法 以后的版本中将解决此问题。

### 10.3.5 登录屏幕丢失 GNOME 桌面菜单项

#### 问题 缺陷 ID 4765131,影响以下语言环境:

- en\_GB.ISO8859-15
- en\_IE.ISO8859-15
- en\_US.ISO8859-15

登录屏幕丢失 GNOME 桌面菜单项。 /usr/dt/config 中缺少这 些语言环境的 GNOME Xresource 文件。

<span id="page-52-0"></span>解决方法 在使用受影响语言环境的区域中,可以部署系统范围的回避办法。

执行下列步骤:

- 1. 在 C 语言环境中登录到 GNOME 桌面。
- 2. 在终端窗口中以超级用户身份登录。
- 3. 按如下方式更改目录:
- **cd /usr/dt/config/** 4. 根据语言环境的不同,运行以下一条或多条命令:
	- **ln -s C/Xresources.d/Xresources.Sun-gnome-2.0-s9u4s-2\_0\_2-08 en\_GB.ISO8859- 15/Xresources.d/Xresources.Sun-gnome-2.0-**
	- **s9u4s-2\_0\_2-08** ■ **ln -s C/Xresources.d/Xresources.Sun-gnome-2.0-s9u4s-2\_0\_2-08 en\_IE.ISO8859- 15/Xresources.d/Xresources.Sun-gnome-2.0 s9u4s-2\_0\_2-08**
	- **ln -s C/Xresources.d/Xresources.Sun-gnome-2.0-s9u4s-2\_0\_2-08 en\_US.ISO8859- 15/Xresources.d/Xresources.Sun-gnome-2.0 s9u4s-2\_0\_2-08**
- 5. 注销。

现在,对于这两种受影响的语言环境,登录屏幕中应可以使用 GNOME 桌面选项。

此问题将在 Solaris 9 操作环境的 Update 5 版本中解决。

### 10.3.6 安装 GUI 未本地化

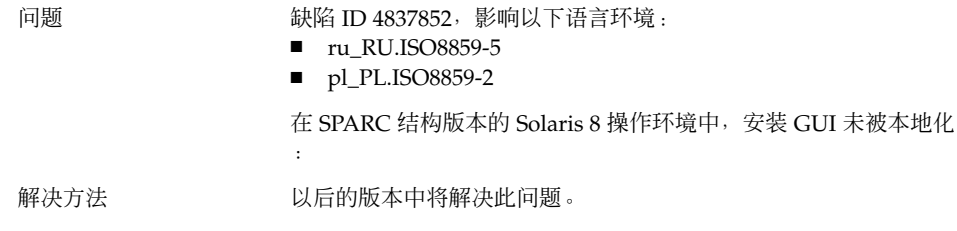

### <span id="page-53-0"></span>10.3.7 键盘快捷方式不能更改输入法窗口

问题 影响俄语语言环境。

选择和更改输入法窗口的快捷键 Ctrl+Spacebar 在 x86 结构版本的 Solaris 操作环境中不起作用。

解决方法 网络罗马卡尔 医标准性 医改输入法窗口。

### 10.3.8 终端中的字体质量差

问题 影响俄语语言环境。

终端应用程序的字体质量差。

- 解决方法 执行下列步骤:
	- 1. 打开一个终端,然后选择编辑→配置文件。
	- 2. 单击编辑图标。
	- 3. 在常规选项卡式部分中,取消选中使用与其他应用程序相同的字 体复选框。
	- 4. 单击字体选择栏。
	- 5. 从选择终端字体对话框中选择一个合适的字体。

### 10.3.9 没有 CP1251 和 ANSI1251 编码支持

问题 影响俄语语言环境。

本 GNOME 桌面版本中的 pango X11 shaper 不支持 CP1251 编码。 因此,采用 CP1251 或 ANSI1251 编码的字符会显示为零宽度字符或 空字符。

解决方法 请使用 pango X11 shaper 现在支持的以下语言环境, 直到将来提供 CP1251 支持:

- ru\_RU.KOI8-R
- ru\_RU.ISO8859-5
- ru\_RU.UTF-8

您可以使用 iconv 转换表来重新编码 CP1251 和 ANSI1251 文件。要 将 CP1251 或 ANSI1251 文件重新编码为 UTF-8 编码文件, 请在终端 上运行下面的命令:

**/usr/bin/iconv -f CP1251 -t UTF-8** *CP1251* 文件名**>** *UTF-8* 文件名。**(man iconv)**

### <span id="page-54-0"></span>10.3.10 俄语语言环境中的向量光栅化问题

问题 影响 ru\_RU.KOI8-R 语言环境。 在 x86 结构版本的 Solaris 8 操作环境中,可能会出现以下字型的向 量光栅化问题: ■ 00F1 ■ 00FF ■ 00DC 此问题影响通用桌面环境 (CDE) 和 GNOME 桌面。 解决方法 您需要选择 GNOME 桌面内使用的特定字体。执行下列步骤: ■ 打开终端,运行下面的命令: **gnome-font-properties** ■ 单击字体首选项中的桌面字体对话框。 ■ 在选择字体对话框中, 指定下面列表中的一种字体: ■ 应用程序:中型、中型斜体、粗体、粗体斜体

> ■ arial: 斜体、粗体、粗体斜体 ■ courier: 斜体、粗体斜体

■ sans: 斜体、粗体斜体 ■ times: 斜体、粗体斜体 以后的版本中将解决此问题。

■ fixed:  $\uparrow$ ■ 界面系统:中 ■ 等宽:正常

### 10.3.11 XScreenSaver 未本地化

问题 影响 sv\_SE.ISO8859-1 和 sv\_SE.ISO8859-15 语言环境。 安装语言包时,XScreenSaver 好像未被本地化。

第 10 章 • 本地化和国际化问题 **55**

<span id="page-55-0"></span>解决方法 XScreenSaver 在下面的文件中寻找本地化消息 :/usr/openwin/lib/locale/ *locale*/LC\_MESSAGES/xscreensaver.mo

其中 *locale* 是登录的语言环境。

语言包将 XScreenSaver 本地化消息安装在下面的位置: /usr/share/locale/*locale*/LC\_MESSAGES/xscreensaver.mo

要显示本地化后的 XScreenSaver, 请创建一个从 /usr/openwin/lib/locale/*locale*/LC\_MESSAGES/xscreensaver.mo 到

/usr/share/locale/*locale*/LC\_MESSAGES/xscreensaver.mo 的符号链接。

以后的版本中将解决此问题。

## 10.4 影响亚洲语言环境的问题

以下问题影响亚洲语言环境:

- 第 57 页 "10.4.1 [默认的桌面字体太小或者是空白"](#page-56-0)
- 第 57 页 "10.4.2 [中文语言环境中丢失特殊字体"](#page-56-0)
- 第 57 页 "[10.4.3 GNOME Ghostscript](#page-56-0) 显示"
- 第 58 页 "10.4.4 [字体质量差"](#page-57-0)
- 第 58 页 "10.4.5 Solaris [操作环境中的不同日期格式"](#page-57-0)
- 第 59 页 "10.4.6 GTK2+ [应用程序中的字符显示问题"](#page-58-0)
- 第 59 页 "10.4.7 在 Solaris 8 [操作环境中从](#page-58-0) gedit 打印"
- 第 59 页 "10.4.8 在 gedit [中无法用默认字体打印日文字符"](#page-58-0)
- 第 60 页 "10.4.9 无法打开 ISO-2022-JP 编码文件"
- 第 60 页 "10.4.10 gedit [中不显示本地化字符"](#page-59-0)
- 第 60 页 "10.4.11 gedit [中默认字体的日文字体质量差"](#page-59-0)
- 第 61 页 "10.4.12 [终端中的字符显示问题"](#page-60-0)
- 第 61 页 "10.4.13 [当复制或链接到文件时主存储器信息转储"](#page-60-0)
- 第 61 页 "10.4.14 [输入法窗口重复刷新"](#page-60-0)
- 第 61 页 "10.4.15 [日文语言环境主存储器转储"](#page-60-0)
- 第 62 页 "10.4.16 GTK2+ [应用程序冻结"](#page-61-0)

## <span id="page-56-0"></span>10.4.1 默认的桌面字体太小或者是空白

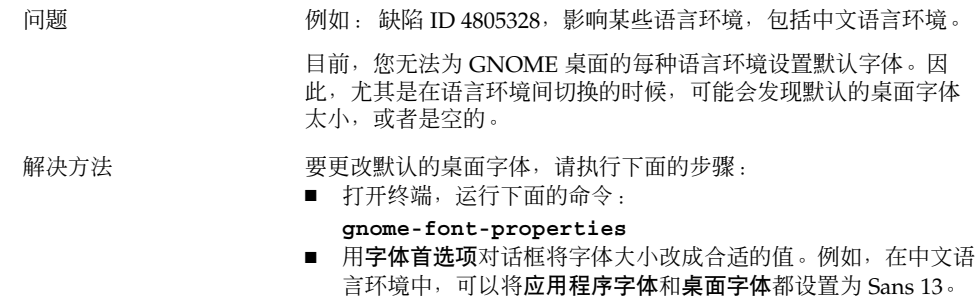

### 10.4.2 中文语言环境中丢失特殊字体

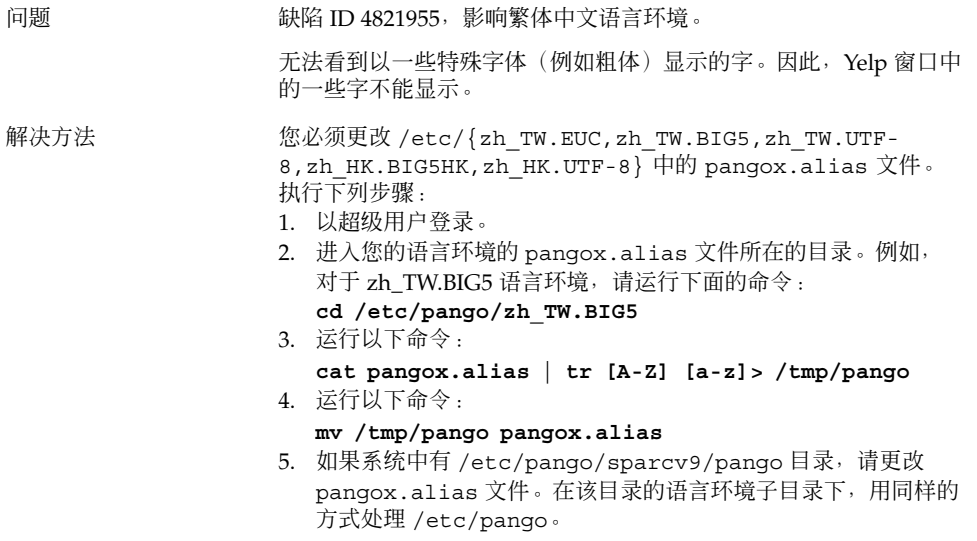

## 10.4.3 GNOME Ghostscript 显示

问题 影响亚洲和日文语言环境。

在 GNOME Ghostscript 中显示字体名称为 Japanese Postescript 的 字符时,字符显示为乱码。

<span id="page-57-0"></span>解决方法 执行下列步骤:

- 1. 以超级用户登录。
- 2. 运行以下命令: **cd /**
- 3. 运行以下命令: **mkdir /Resource**
- 4. 根据具体的语言环境,运行以下命令之一: 简体中文
	- **ln -s**
	- **/usr/openwin/lib/locale/zh/X11/Resource/CMap /Resource/CMap** 繁体中文
	- **ln -s**
	- **/usr/openwin/lib/locale/zh\_TW/X11/Resource/CMap /Resource/CMap**
	- 日文
	- **ln -s**
		- **/usr/openwin/lib/locale/ja/X11/Resource/CMap /Resource/CMap**
		- 韩文
	- **ln -s**
	- **/usr/openwin/lib/locale/ko/X11/Resource/CMap /Resource/CMap**

### 10.4.4 字体质量差

#### 问题 缺陷 ID 4423759, 影响 Solaris 9 操作环境中的日文语言环境。

解决方法 执行下列步骤:

- 打开应用程序菜单。
- 选择桌面首选项 → 字体。
- 在字体首选项对话框中,为应用程序字体和桌面字体都指定 **hg gothic b**。
- 根据桌面的分辨率, 指定合适的字体大小 12 或 14。

### 10.4.5 Solaris 操作环境中的不同日期格式

问题 影响日文语言环境。

Solaris 操作环境中的日期格式是不一样的。以下语言环境中的星期格 式没有"("和")":

- Solris 8 操作环境: ja JP.UTF-8
- Solris 9 操作环境: ja\_JP.eucJP, ja\_JP.UTF-8

解决方法 不适用。

### <span id="page-58-0"></span>10.4.6 GTK2+ 应用程序中的字符显示问题

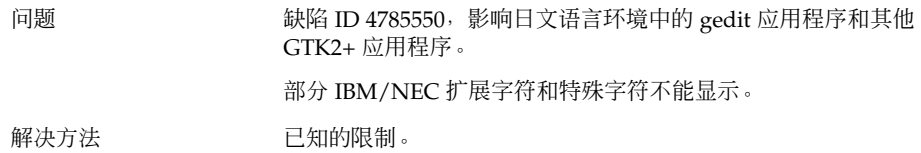

## 10.4.7 在 Solaris 8 操作环境中从 gedit 打印

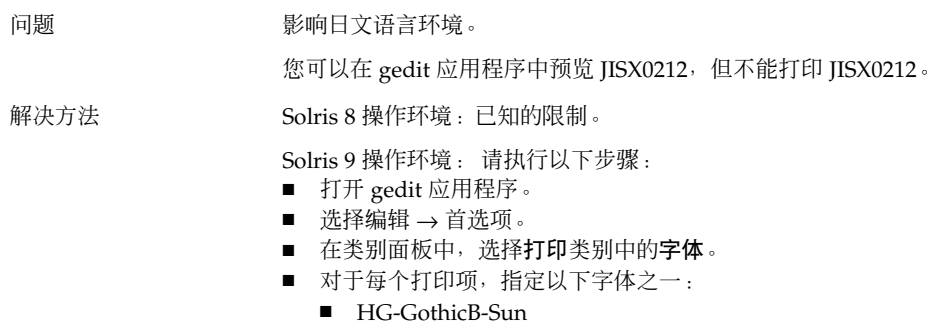

## 10.4.8 在 gedit 中无法用默认字体打印日文字符

■ HG-MinchoL-Sun

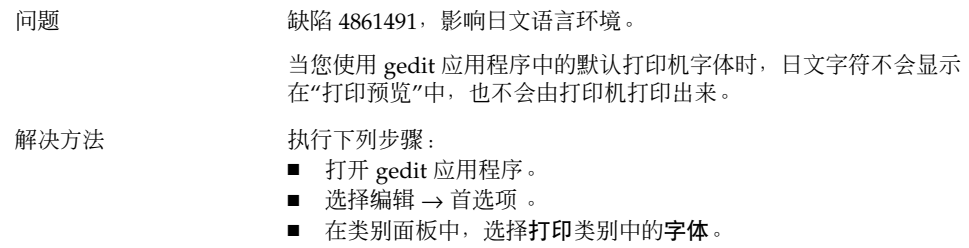

■ 对于每个打印项, 指定 HG-GothicB-Sun 字体。

### <span id="page-59-0"></span>10.4.9 无法打开 ISO–2022–JP 编码文件

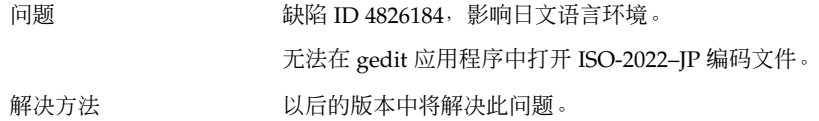

### 10.4.10 gedit 中不显示本地化字符

问题 例如: 缺陷 ID 4785550,影响日文语言环境。

解决方法 执行下列步骤:

- 打开 gedit 应用程序。
- 选择编辑 → 首选项 。
- 选择类别面板中的字体与颜色。
- 选择使用默认主题字体选项。

这个解决方法并不能解决 Solaris 8 操作环境中不能显示 IBC/NEC扩 展字符和特殊字符的问题。

选择 Courier 作为默认字体时, dtlogin 中不能显示日文字符。

### 10.4.11 gedit 中默认字体的日文字体质量差

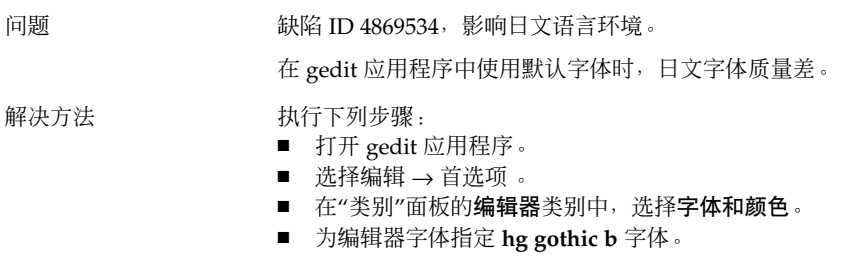

### <span id="page-60-0"></span>10.4.12 终端中的字符显示问题

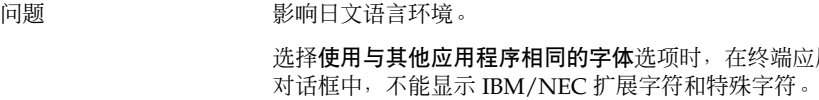

冬端应用程序**首选项**<br>字符。 解决方法 执行下列步骤: ■ 打开一个终端。 ■ 选择编辑 → 当前配置文件。 ■ 在编辑配置文件对话框中, 取消选中使用与其他应用程序一样的 字体。

■ 指定字体是界面用户。

### 10.4.13 当复制或链接到文件时主存储器信息转储

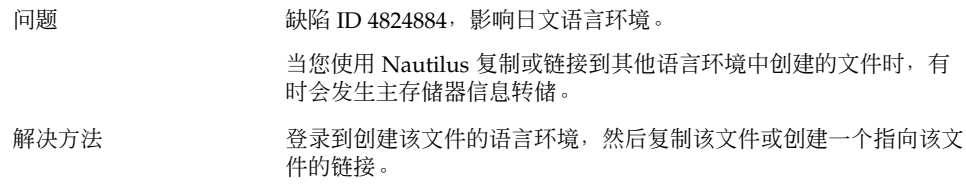

### 10.4.14 输入法窗口重复刷新

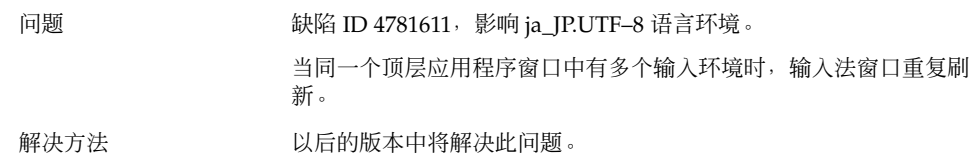

### 10.4.15 日文语言环境主存储器转储

问题 缺陷 ID 4808468,影响 ja\_JP.UTF–8 语言环境。

执行以下操作时,应用程序的主存储器进行转储:

1. 从 IM 状态中选择 Unicode 列表 → HIRAGANA。

2. 关闭应用程序窗口。

<span id="page-61-0"></span>解决方法 以后的版本中将解决此问题。

### 10.4.16 GTK2+ 应用程序冻结

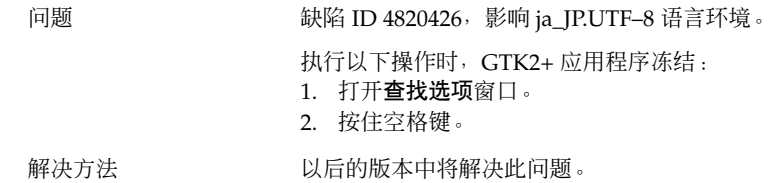

## 10.5 影响复杂文本语言环境的问题

以下问题影响复杂文本语言环境:

■ 第 62 页 "10.5.1 对右左语序的语言的支持不完全"

### 10.5.1 对右左语序的语言的支持不完全

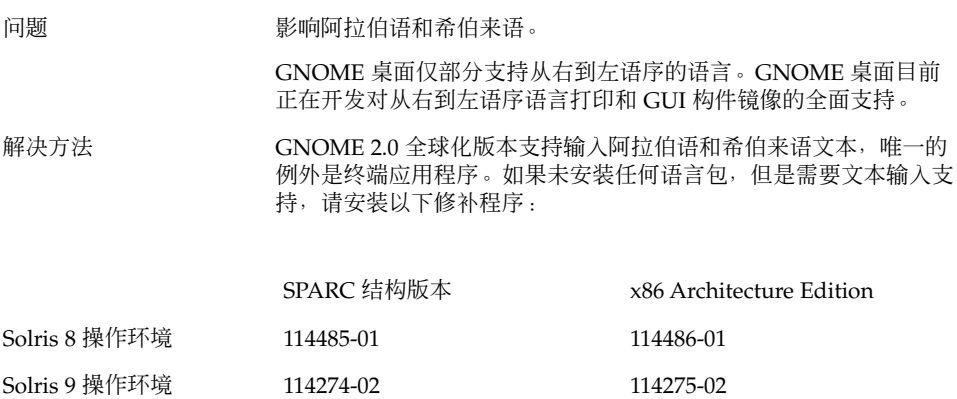

## 索引

### **A**

ANSI1251 编码, 不支持, [54](#page-53-0)

### **C**

CDE 应用程序, 提高性能, [40](#page-39-0) CP1251 编码, 不支持, [54](#page-53-0)

#### **G**

gconf, 有关信息, [26](#page-25-0) gedit Solaris 8 OE 中的打印问题, [59](#page-58-0) 本地化字符不显示, [60](#page-59-0) Gedit, 故障恢复, [20,](#page-19-0) [38](#page-37-0) gmines, 冻结, [50](#page-49-0) GNOME 1.4 桌面, 卸载, [14](#page-13-0) GNOME 2.0 桌面, 卸载, [14](#page-13-0) GNOME Ghostscript, 显示日文文件, [57](#page-56-0) GNOME 桌面菜单项, 从登录屏幕上丢失, [17](#page-16-0) GNOME 桌面菜单项丢失, 登录屏幕, [52](#page-51-0) GTK2+ 应用程序冻结, [62](#page-61-0) 字符显示, [59](#page-58-0)

#### **I**

ISO-2022–JP 编码文件, 在 gedit 中打不开, [60](#page-59-0)

### **M**

MainSoft, 设置 MWWM, [20](#page-19-0) mediaLib 库, 安装以提高性能, [39](#page-38-0) Metacity, 崩溃, [19](#page-18-0) MWWM 环境变量, MainSoft 的设置, [20](#page-19-0)

### **N**

Nautilus 崩溃或停止响应, [25](#page-24-0) 调整性能, [37](#page-36-0) 降低系统速度, [26](#page-25-0) nautilus, 无查看器, [25](#page-24-0) Netscape 4.x, 显示问题, [24](#page-23-0)

### **O**

OpenWindows, 登录选项丢失, [51](#page-50-0)

### **S**

ScrollKeeper, 安装后失败, [15](#page-14-0) Sun Ray 服务器, 运行 GNOME 桌面, [35](#page-34-0) swing, 问题, [21](#page-20-0)

#### **T**

tif 文件, 面板崩溃, [26](#page-25-0)

**W** wireframe 移动模式, 启用以提高性能, [39](#page-38-0)

#### **X**

XScreenSaver, 未本地化, [55](#page-54-0)

#### 阿

阿拉伯语, 部分支持, [62](#page-61-0)

#### 安

安装 不使用安装程序, [15](#page-14-0) 权限问题, [15](#page-14-0) 安装 GUI, 未本地化, [53](#page-52-0) 安装日志, 位置, [13](#page-12-0)

巴 巴西葡萄牙语, 被破坏的消息, [51](#page-50-0)

版 版本,GNOME 桌面, [24](#page-23-0)

### 背

背景, 调整性能, [38](#page-37-0)

#### 被

被破坏的消息, 巴西葡萄牙语, [51](#page-50-0)

#### 本

本地化 复杂文本语言环境, [62](#page-61-0) 本地化 (续下) 欧洲语言环境, [51](#page-50-0) 所有语言环境, [48](#page-47-0) 亚洲语言环境, [56](#page-55-0)

### 编

编译, GLIB 程序失败, [11](#page-10-0)

波 波兰语, 未本地化的安装 GUI, [53](#page-52-0)

#### 菜

菜单项, 未本地化, [48](#page-47-0)

### 常

常规启动问题, [18](#page-17-0)

### 窗

窗口, 行为异常, [20](#page-19-0) 窗口边框主题, 调整性能, [38](#page-37-0) 窗口管理器, 崩溃, [19](#page-18-0)

#### 错

错误消息 安装失败, [14](#page-13-0) 常规, [25](#page-24-0) 启动, [17](#page-16-0) 错误消息, 文件丢失, [18](#page-17-0)

#### 登

登录, 应用程序有恢复问题, [20](#page-19-0) 登录进程, 挂起, [18](#page-17-0) 登录屏幕, GNOME 桌面菜单项丢失, [17](#page-16-0)

动 动态设置标题, 终端, [29](#page-28-0)

#### 对

对话框, 未本地化, [49](#page-48-0)

#### 多

多显示器显示, [33](#page-32-0)

#### 俄

俄语 不支持 CP1251/ANSI1251 编码, [54](#page-53-0) 未本地化的安装GUI, [53](#page-52-0) 无法更改输入法窗口, [54](#page-53-0) 终端中的字体质量差, [54](#page-53-0) 字型的向量光栅化, [55](#page-54-0)

#### 废

废纸篓图标, 多个, [49](#page-48-0)

#### 缓

缓慢键, 拒绝时蜂鸣选项, [42](#page-41-0)

#### 键

键盘, 无响应, [41](#page-40-0)

#### 警

警告消息, 控制台, [49](#page-48-0)

#### 开

开始菜单, 未本地化, [52](#page-51-0)

可 可移动介质管理器, [28](#page-27-0)

#### 控 控制中心, 未本地化, [52](#page-51-0)

面 面板, 未本地化, [49](#page-48-0) 面板, 未出现, [18](#page-17-0)

面板, 无响应, [18](#page-17-0)

#### 屏

屏幕保护程序 不显示, [27](#page-26-0) 冲突, [27](#page-26-0)

启 启动问题, 常规, [18](#page-17-0)

#### 日

```
日期格式, 58
日文
 gedit 中不显示字符, 60
 窗口刷新, 61
 日期格式, 58
 应用程序冻结, 62
 终端中的字符显示, 61
 主存储器信息转储, 61
 主存储器转储, 61
 字体质量差, 58
日语
 在 gedit 中打开 ISO-2022–JP 文件, 60
 在 GNOME Ghostscript 中显示文件, 57
```
索引 **65**

声 声音事件, 无法工作, [34](#page-33-0)

#### 输

输入法窗口 无法用键盘快捷方式更改, [54](#page-53-0) 重复刷新, [61](#page-60-0)

鼠

鼠标, 三键配置, [34](#page-33-0) 鼠标键, 数字键 9, [43](#page-42-0)

数 数字键盘, 无响应, [42](#page-41-0)

特 特殊字体丢失, 中文语言环境, [57](#page-56-0)

图 图标, 不显示, [18](#page-17-0)

未 未本地化的菜单项, [48](#page-47-0)

文 文件, 无法打开, [50](#page-49-0)

无 无效的应用程序, 在帮助中, [49](#page-48-0) 希 希伯来语, 部分支持, [62](#page-61-0)

系 系统, 连续蜂鸣, [42](#page-41-0)

显 显示, 多显示器, [33](#page-32-0)

详 详细信息, [23](#page-22-0)

向 向量光栅化, 俄语字型, [55](#page-54-0)

小 小程序, 减少数量以提高性能, [38](#page-37-0)

卸 卸载 GNOME 1.4 桌面, [14](#page-13-0) GNOME 2.0 桌面, [14](#page-13-0)

音 音频 CD, 无声音, [36](#page-35-0)

英

英语语言环境, GNOME 桌面菜单项丢失, [52](#page-51-0)

#### 应

应用程序 过时, [49](#page-48-0) 恢复不正确, [20](#page-19-0) 应用程序冻结, 日文语言环境, [62](#page-61-0)

### 语

语言环境, 支持的, [45](#page-44-0)

#### 中

中文 特殊字体丢失, [57](#page-56-0) 小字体, [57](#page-56-0)

#### 终

终端 调整性能, [39](#page-38-0) 动态设置标题选项不起作用, [29](#page-28-0) 字体质量差, [54](#page-53-0) 终端, 故障恢复, [20,](#page-19-0) [38](#page-37-0)

#### 主

主菜单, 图标不正确, [18](#page-17-0) 主存储器信息转储, 日文语言环境, [61](#page-60-0) 主存储器转储, 日文语言环境, [61](#page-60-0)

#### 注

注销, sans 面板, [19](#page-18-0)

### 桌

桌面背景, 无图像, [18](#page-17-0)

### 字

字符显示 GTK2+ 应用程序, [59](#page-58-0) 终端, [61](#page-60-0) 字体太小l, 各种语言环境, [57](#page-56-0) 字体质量, 差, [58](#page-57-0)

索引 **67**